# **Laboratorinis darbas Nr.6**

**Darbo pavadinimas:** Tinklo sujungimų stebėjimas ir ryšio linijos pralaidumo nustatytmas

**Darbo tikslas:** išmokti naudotis komanda **netstat.exe, route.exe** ir **tracert.exe** . Nustatyti ryšio linijos pralaidumą tarp dviejų nutolusių tinklo įrenginių.

#### **Darbo eiga:**

1. Užrašyti tinklo plokštės nustatymus

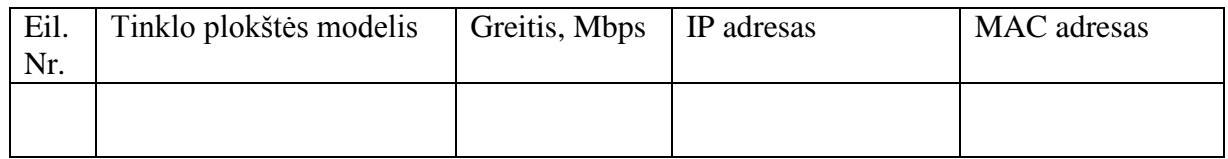

### 2. Informacija apie maršrutizavimą (**netstat.exe arba route.exe**)

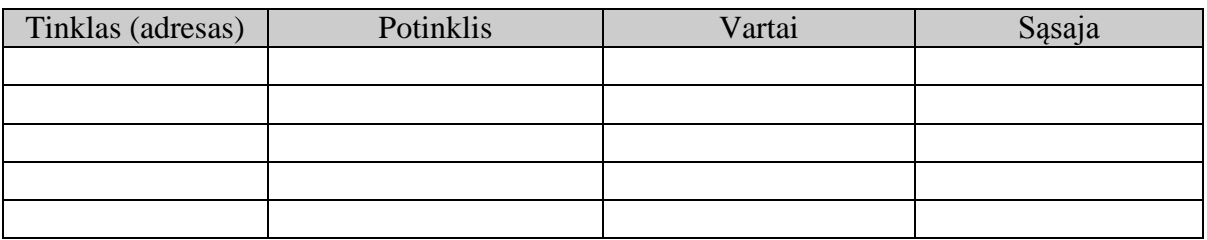

### 3. Tinklo sujungimų analizavimas.

- a. Paleiskite komandą **netstat.exe -n**. Įsiminkite sujungimus.
- b. Atidarykite web svetainę [www.vgtu.lt,](http://www.vgtu.ltt/) dar kartą paleiskite komandą **netstat.exe -n** ir surašykite duomenis apie naujai atsiradusius sujungimus

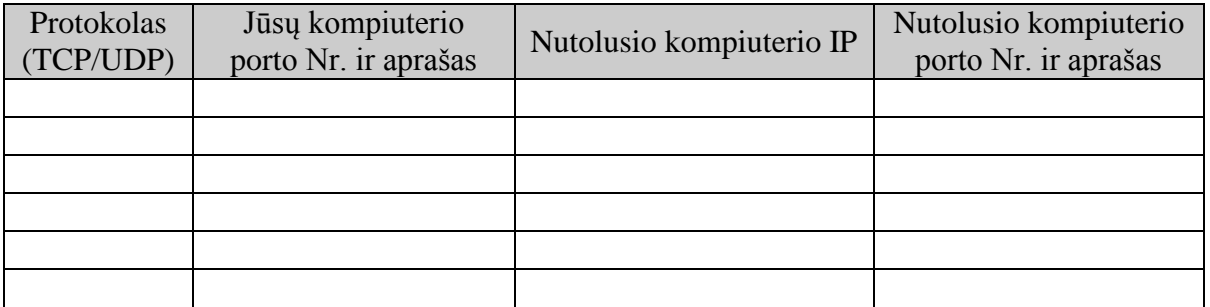

c. Po kelių minučių vėl paleiskite **netstat.exe –n** komandą. Kaip pasikeitė sujungimų sąrašas?

4. Apskaičiuoti ryšio linijos pralaidumą tarp dviejų kompiuterių (**ping.exe**).

**Užduotis**: reikia nustatyti ryšio linijos pralaidumą, tarp dviejų nutolusių tinklo įrenginių (Mazgas 1 ir Mazgas2). Mazgai pasirenkami savo nuožiūra.

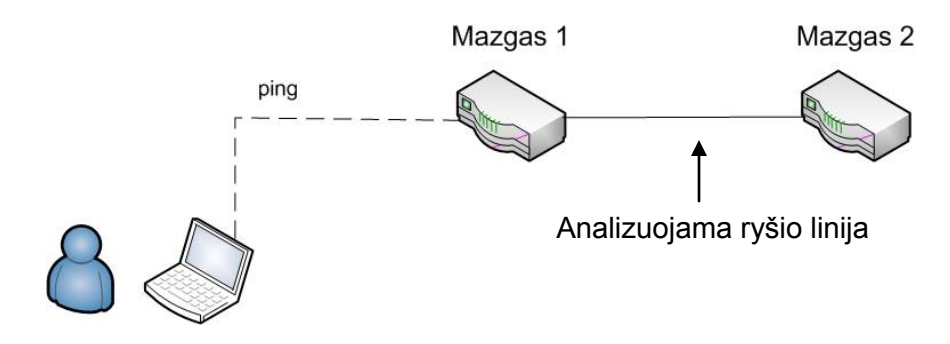

**Ryšio linijos spartos** apytikriam nustatymui galima panaudoti **ping** komandą.

Tam reikia matuoti skirtingų dydžių L1 ir L2 paketus ir matuoti jų sugrįžimo laikus. Paketų dydžiai parenkami taip, kad *L1* >> *L2*. Norėdami išmatuoti linijos pralaidumą tarp tinklo mazgų "Mazgas1" ir Mazgas2" atliekame tokius žingsnius.

- 1. Randame L1 ir L2 paketų sugrįžimo laikus nuo "Mazgas1" ir apskaičiuojame šių laikų skirtumą  $T_{L1}^{m1} - T_{L2}^{m1}$ 2 1 1 *m L m T<sup>L</sup> T* . Šio skirtumo apskaičiavimas iš dalies kompensuoja iškraipymus ir parodo kiek laiko užtruko L1 - L2 duomenų perdavimas tarp jūsų kompiuterio, "Mazgas1" ir atgal.
- 2. Analogiškai randame duomenų perdavimo laiką tarp jūsų kompiuterio, "Mazgas2" ir atgal t.y  $T_{L1}^{m2} - T_{L2}^{m2}$ 2 2 1 *m L*  $T_{L1}^{m2} - T_{L2}^{m2}$ .
- 3. Apskaičiuojame dvigubą laiką, kurį užtruko duomenų paketo perdavimas tarp "Mazgas1" "Mazgas2"  $T = (T_{L1}^{m2} - T_{L2}^{m2}) - (T_{L1}^{m1} - T_{L2}^{m1})$ 2 1 1 2 2 2 1 *m L m L m L*  $T = (T_{L1}^{m2} - T_{L2}^{m2}) - (T_{L1}^{m1} - T_{L1}^{m2})$
- 4. Ryšio linijos pralaidumas V, apskaičiuojamas taip: *T*  $V = 2 * \frac{L_1 - L_2}{L_1}$  $=2*\frac{L_1-L_2}{l}$ .
- 5. Siekiant gauti didesnį rezultatų tikslumą, reikia atlikti kelis matavimus (žingsniai 1 ir 2) ir surasti reikšmių vidurkį. Skaičiavimai žingsniuose 3 ir 4 atliekami su suvidurkintomis matavimų reikšmėmis.

Paketo dydis L1  $\overline{B}$ , L2  $\overline{B}$  Paketų dydžių skirtumas L1 – L2  $\overline{C}$ 

Mazgo1 (adresas) \_\_\_\_\_\_\_\_\_\_\_\_\_\_\_\_\_\_\_\_\_\_\_ Mazgo2 adresas \_\_\_\_\_\_\_\_\_\_\_\_\_\_\_\_\_\_\_\_\_\_\_\_

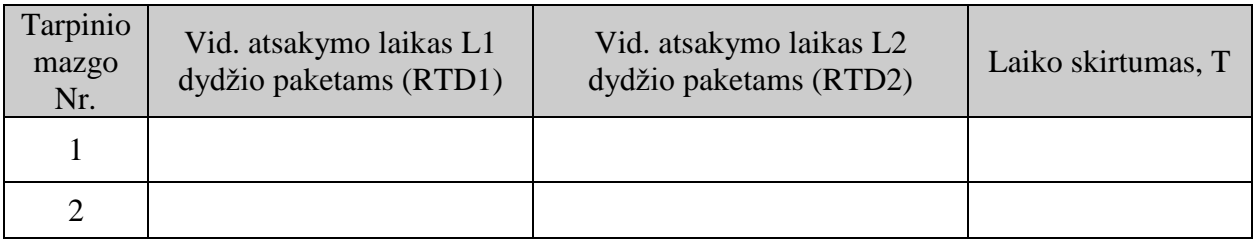

Linijos pralaidumas *V* tarp Mazgo 1 ir Mazgo 2 lygus \_\_\_\_\_\_\_\_\_\_\_ Mbps

## **Komandų paaiškinimai**

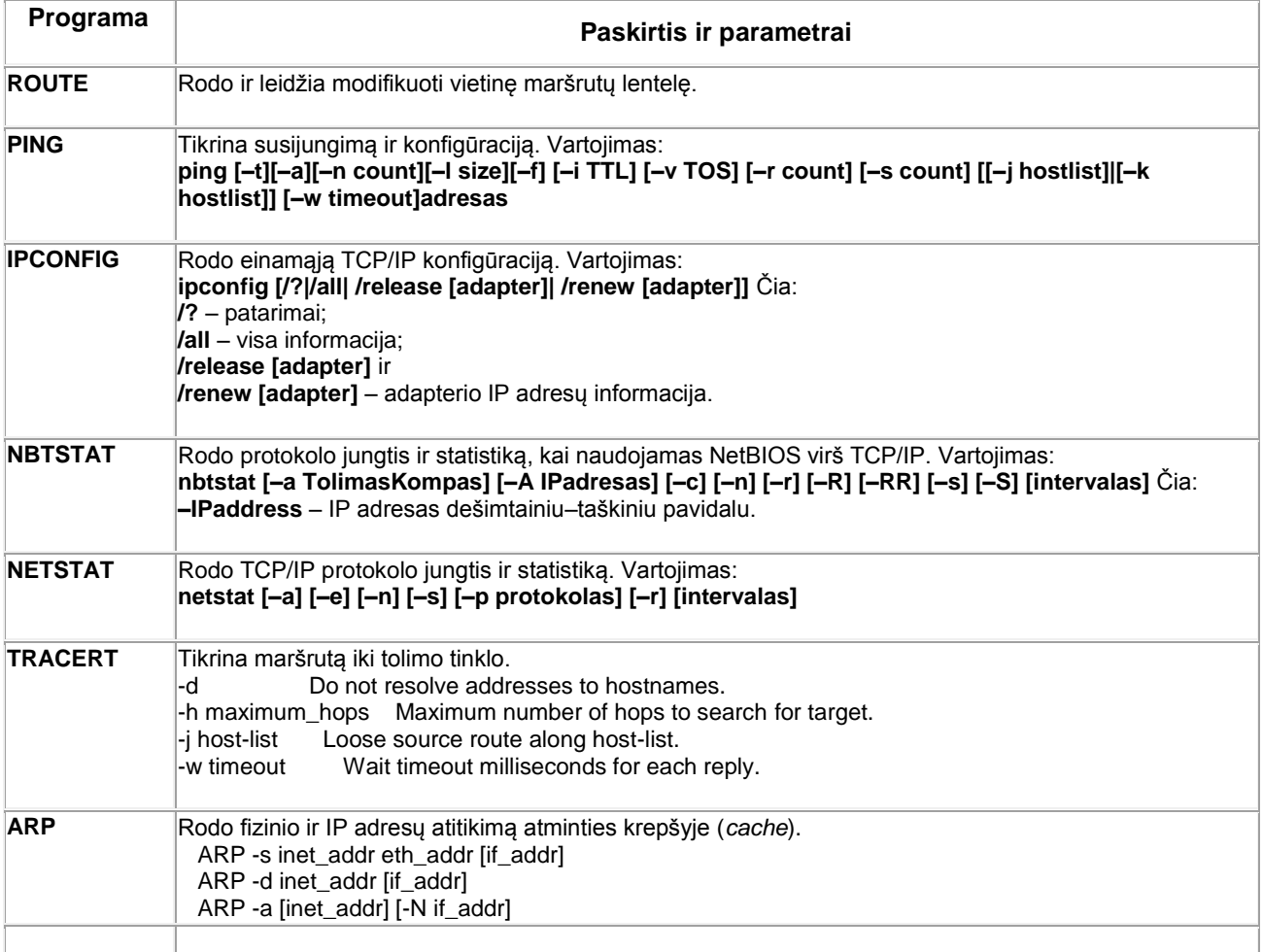

>tracert uk1.uk.geant.net

Tracing route to uk1.uk.geant.net [62.40.102.40] over a maximum of 30 hops:

 1 5 ms 6 ms 5 ms ifk.vukhf.lt [193.219.72.126] 2 12 ms 5 ms 5 ms 193.219.35.253 3 6 ms 5 ms 5 ms ktu-gw.litnet.lt [193.219.61.253] 4 17 ms 19 ms 16 ms litnet.se1.se.geant.net [62.40.103.137] 5 55 ms 51 ms 52 ms uk1.uk.geant.net [62.40.102.40] Trace complete.

Šį rezultatą galima pavaizduoti paveikslėlyje:

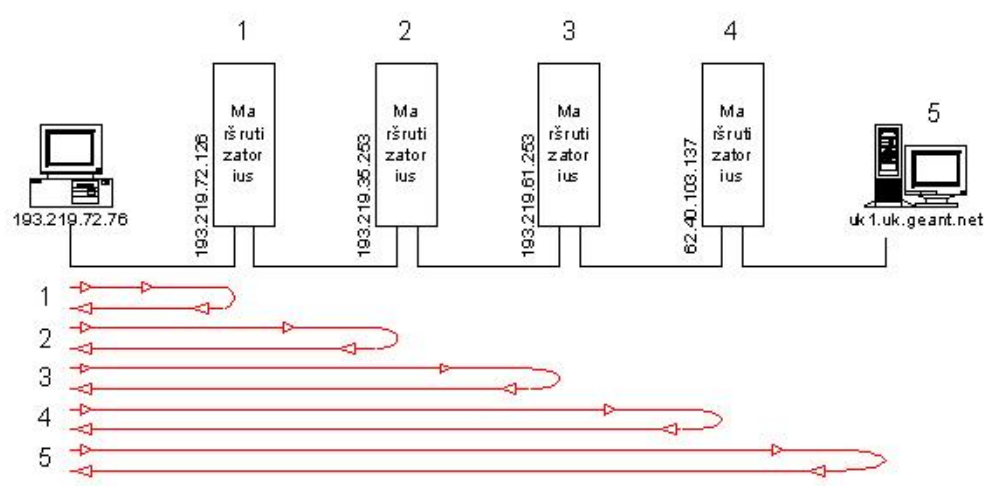